## **КРАТКАЯ ИНСТРУКЦИЯ ПО ПОПОЛНЕНИЮ ЛИЦЕВЫХ СЧЕТОВ МАУО «ЦЕНТР ШКОЛЬНОГО ПИТАНИЯ»**

## **через банкоматы и киоски самообслуживания ОАО «Сбербанк».**

## Для пополнения Вашего лицевого счета необходимо войти в режим **ПОИСК ПОЛУЧАТЕЛЯ ПЛАТЕЖА**

Далее необходимо выбрать из предложенного вариан 1 ПОИСК ПО ИНН и ввести *5190001619*

вариант2 ПОИСК ПО НАИМЕНОВАНИЮ и ввести *ЦШП*

## вариант*3*

Если вы пополняете лицевой счет в киоске самообслуживания, то можно распечатать данный документ и выбрать режим поиск получателя по штрих-коду. Для поиска получателя платежа поднесите штрих-код к считывателю.

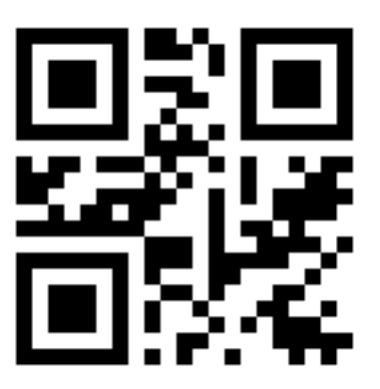

**После того, как получатель платежа (МАУО «ЦШП») будет найден, следуйте инструкциям и подсказкам на терминале.**